### ADI 8Channel AI,DI,DO資料擷取卡 <mark>操作說明</mark> ★首次操作請先熟悉各按鍵及指示燈的功能 顯示面板指示燈及操作按鍵說明圖 DO光耦合輸出 RS485 DO3 DO4 DO5 DO6 DO7 DO8 DO1 DO2 C E C E C E C E C E C E C E C E D-1000000000000000 D+ DI1 DI1 () ( ) ( ) ( ) ( ) ( ) ( ) ( )<br>DO1 DO2 DO3 DO4 DO5 DO6 DO7 DO8 ورم DI2  $\Box$  $\overset{\text{\normalsize\square}}{\text{\normalsize\vphantom{a}}\text{\normalsize\emph{ENT}}}\overset{\text{\normalsize\square}}{\text{\normalsize\emph{Q}}}$  $\mathbb{Z}$ DI2 (DO光耦合輸出指示燈) 异 DI3  $\Box$ <sup>הβום ∫</sup> (DI輸 DI4  $\Box$ D<br>輸 DI4 DI5 ┌┐ DI5 入 入 ┌ DI6 DI6 指 DI7  $\Box$ DI7 示 DI8 ┌ DI8.<sup>燈</sup> COM PT輸入對應腳位  $\overline{\mathtt{A}}$  <u>B</u>  $\mathtt{A}$  B  $\mathtt{B}$   $\mathtt{A}$  B  $\mathtt{A}$  B  $\mathtt{B}$   $\mathtt{A}$   $\mathtt{B}$   $\mathtt{B}$   $\mathtt{A}$   $\mathtt{B}$   $\mathtt{A}$   $\mathtt{B}$   $\mathtt{B}$   $\mathtt{A}$   $\mathtt{B}$   $\mathtt{B}$   $\mathtt{B}$   $\mathtt{B}$   $\mathtt{B}$   $\mathtt{B}$   $\mathtt{B}$   $\mathtt{B}$  POWER AI1 AI2 AI3 AI4 AI5 AI6 AI7 AI8 一般類比輸入 ◀ 對應腳位 (8組輸入) 按鍵符號 おおとこ かいしゃ おおおおお 按鍵說明 按鍵名稱 1. 正常顯示值時 , 按此鍵進入參數設定群組 進入參數 ENT 設定按鍵 2. 在參數設定頁時 , 執行修改數值的儲存並進入下一參數頁 1. 正常顯示值時 , 按此鍵(3秒)進入DO動作設定值之顯示及修改 DO設定及  $\langle \mathcal{L} \rangle$ 2. 在任何參數設定頁時 , 按此鍵才可進入參數修改模式 向左移位按鍵 3. 在參數修改模式時 , 執行修改數值的向左循環移位(選取位數時該位數會閃爍) 1.正常顯示值時 , 按此鍵(3秒)進入顯示值修正參數頁面 顯示值係數及 2.在參數設定頁面時 , 按此鍵可回上一個參數設定頁 向上遞增按鍵 3.在參數修改模式時 , 按此鍵可將閃爍之游標數值向上遞增 1.在參數設定頁面時 , 按此鍵可向下一個參數設定頁 向下遞減按鍵 ⇩ 2.在參數修改模式時 , 按此鍵可將閃爍之游標數值向下遞減  $\bigcirc$  +  $\bigcirc$ 複合按鍵 1.在任何畫面下,同時按上鍵及下鍵回到正常畫面 ★在可設定的頁面時,未按〈「鍵進入設定,會出現設定頁與目前設定值或顯示值交替顯示的畫面 異常顯示畫面說明 顯示畫面 畫面說明 ı oFL 輸入訊號高過額定120% 輸入訊號低於額定-20% -ı obi 8dFr 輸入訊號高過額定180% 或內部線路損壞 輸入訊號高過最大顯示範圍(99999) do 輸入訊號低於最小顯示範圍(-19999) do EEPROM 讀取/寫入 時受外部干擾或超次(約100萬次)而發生錯誤※如發生上述情形請 , 將輸入端移開並查明接線是否正確 , 如無回復其他畫面則請 送廠維修

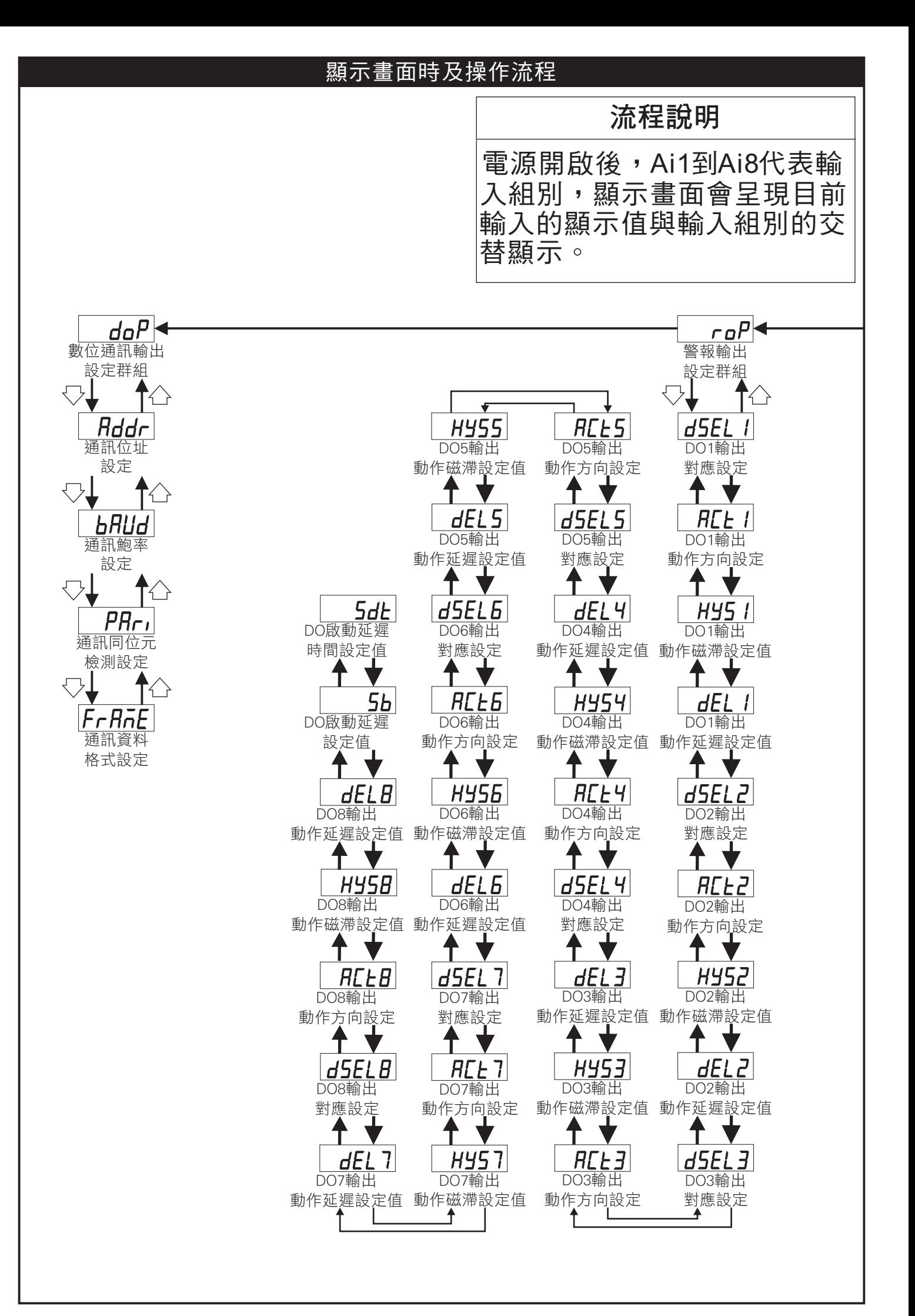

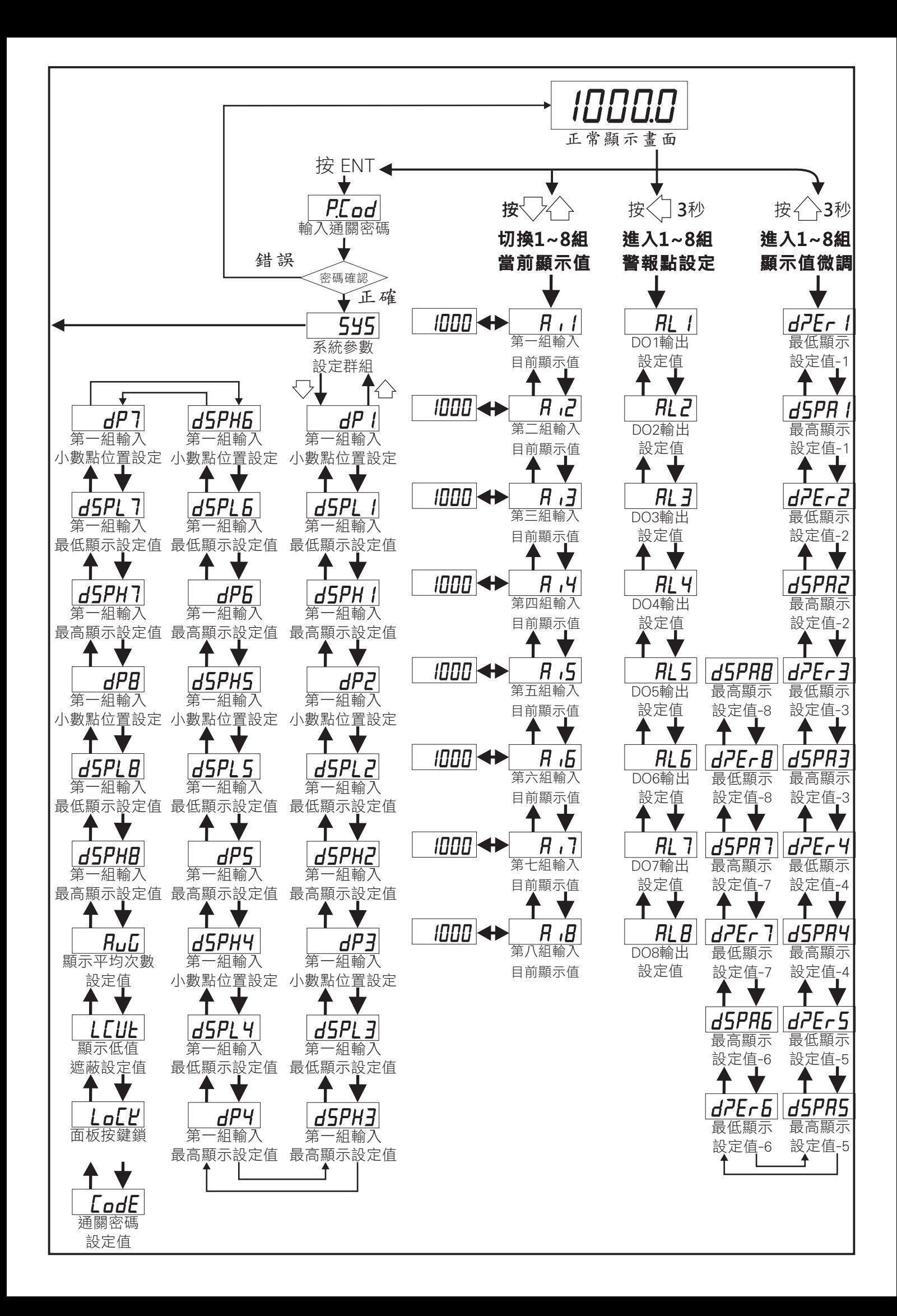

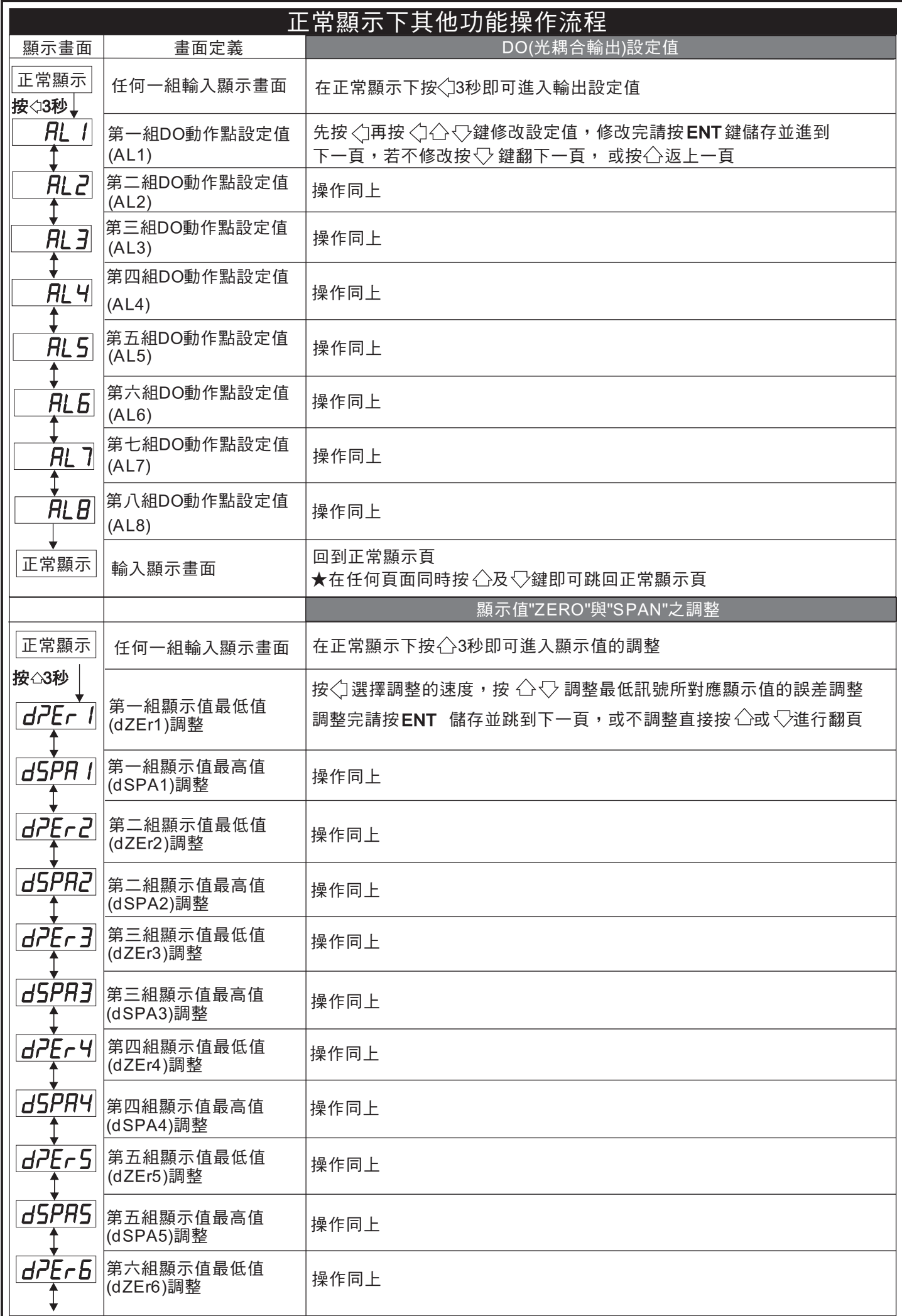

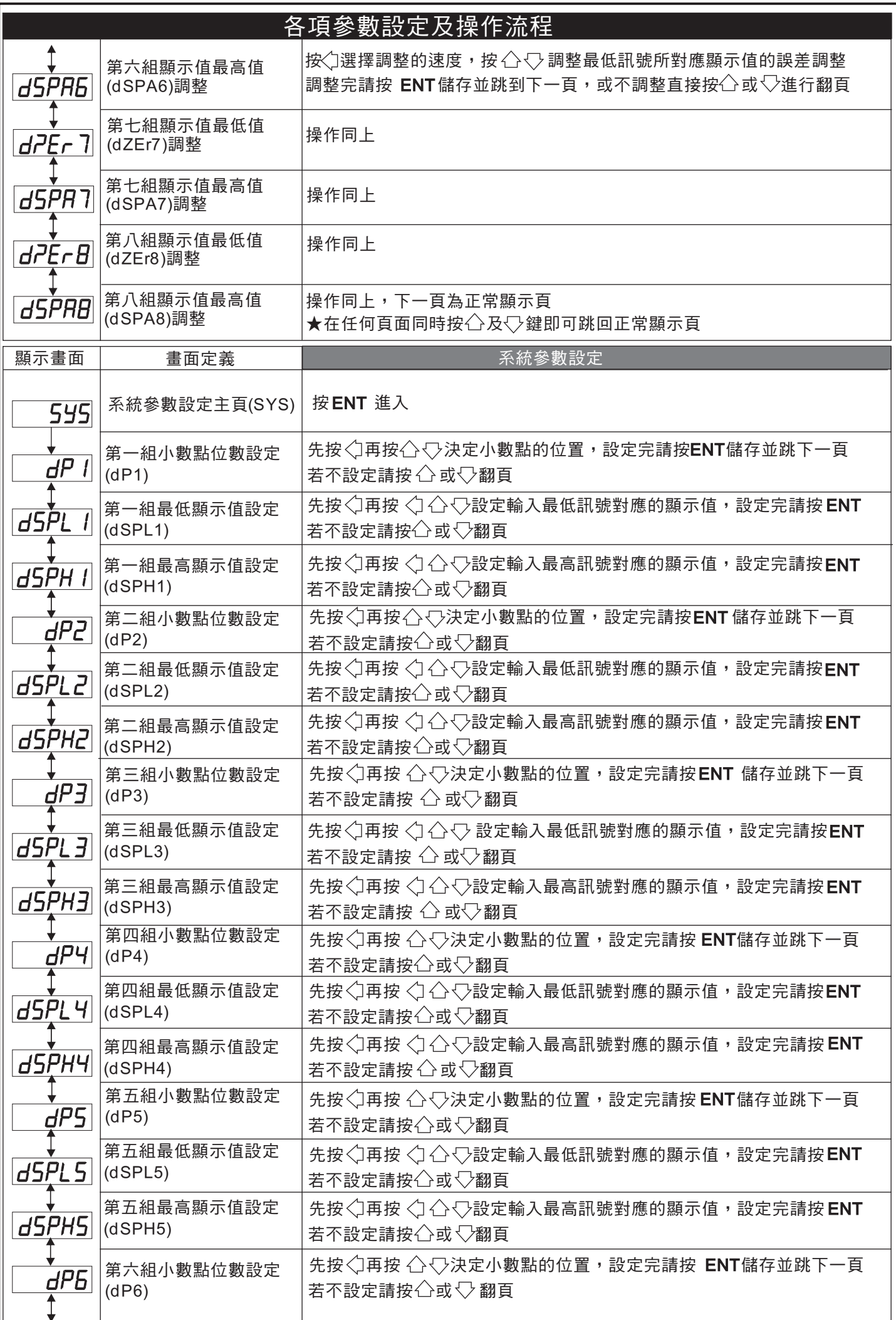

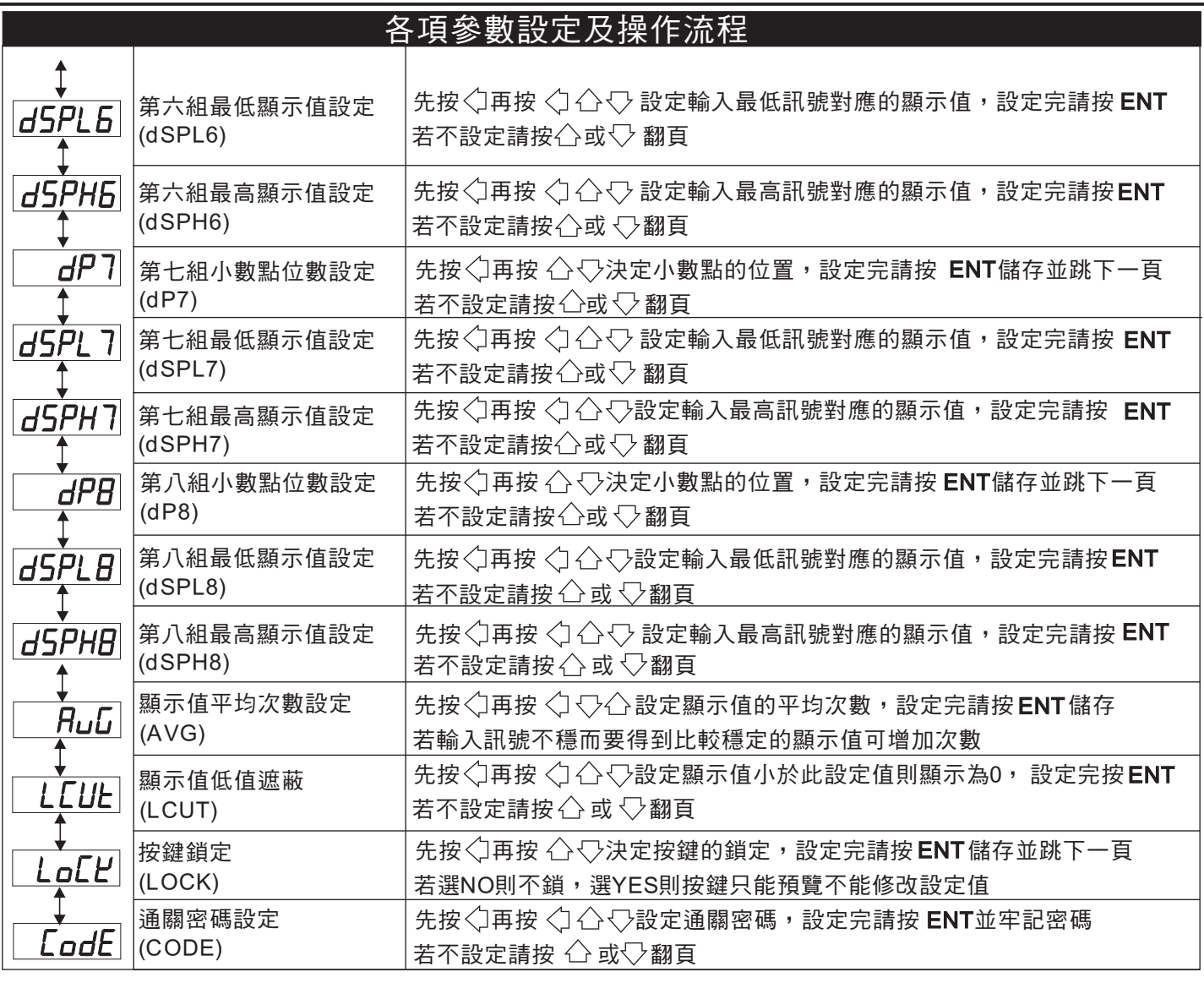

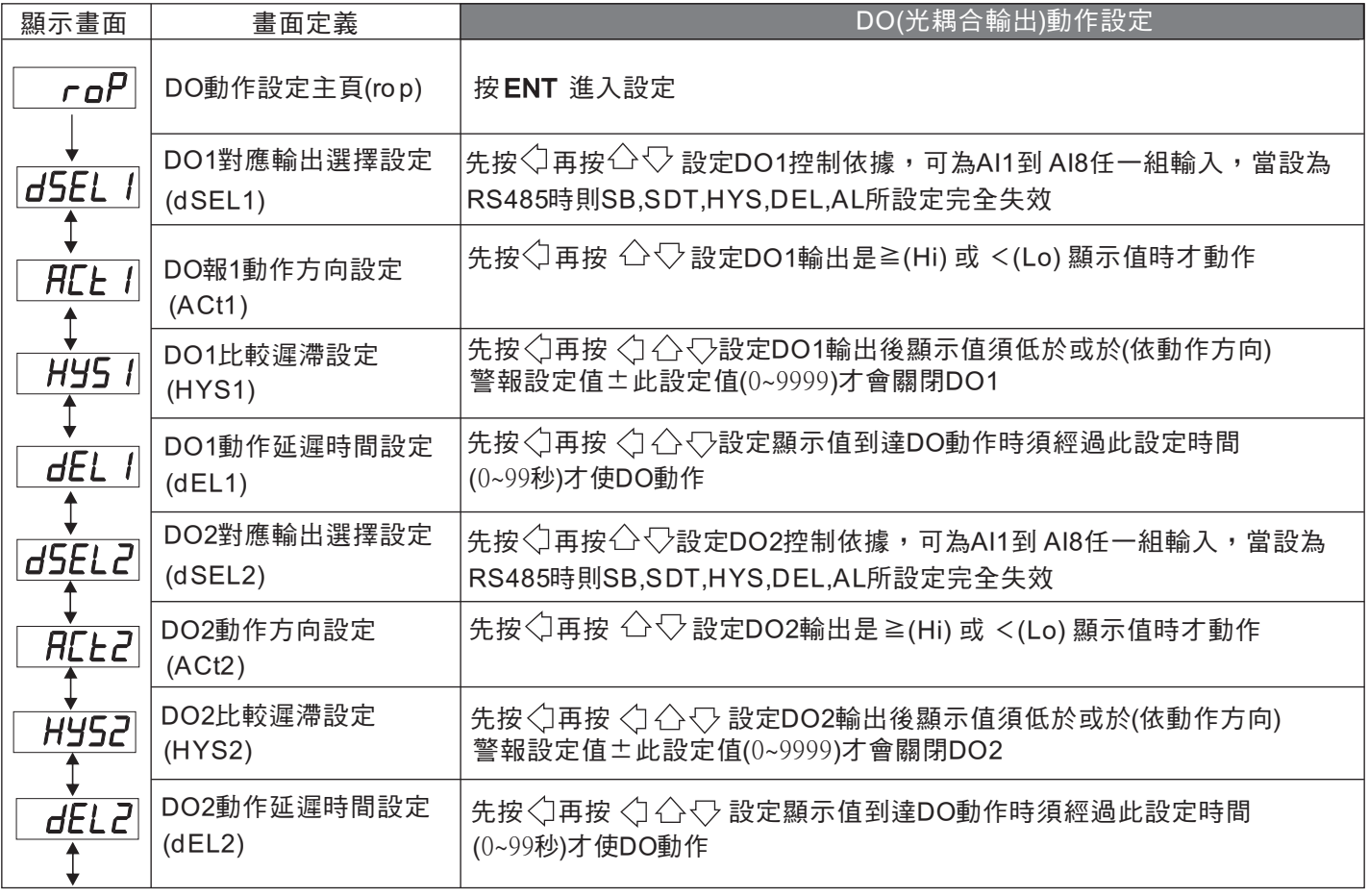

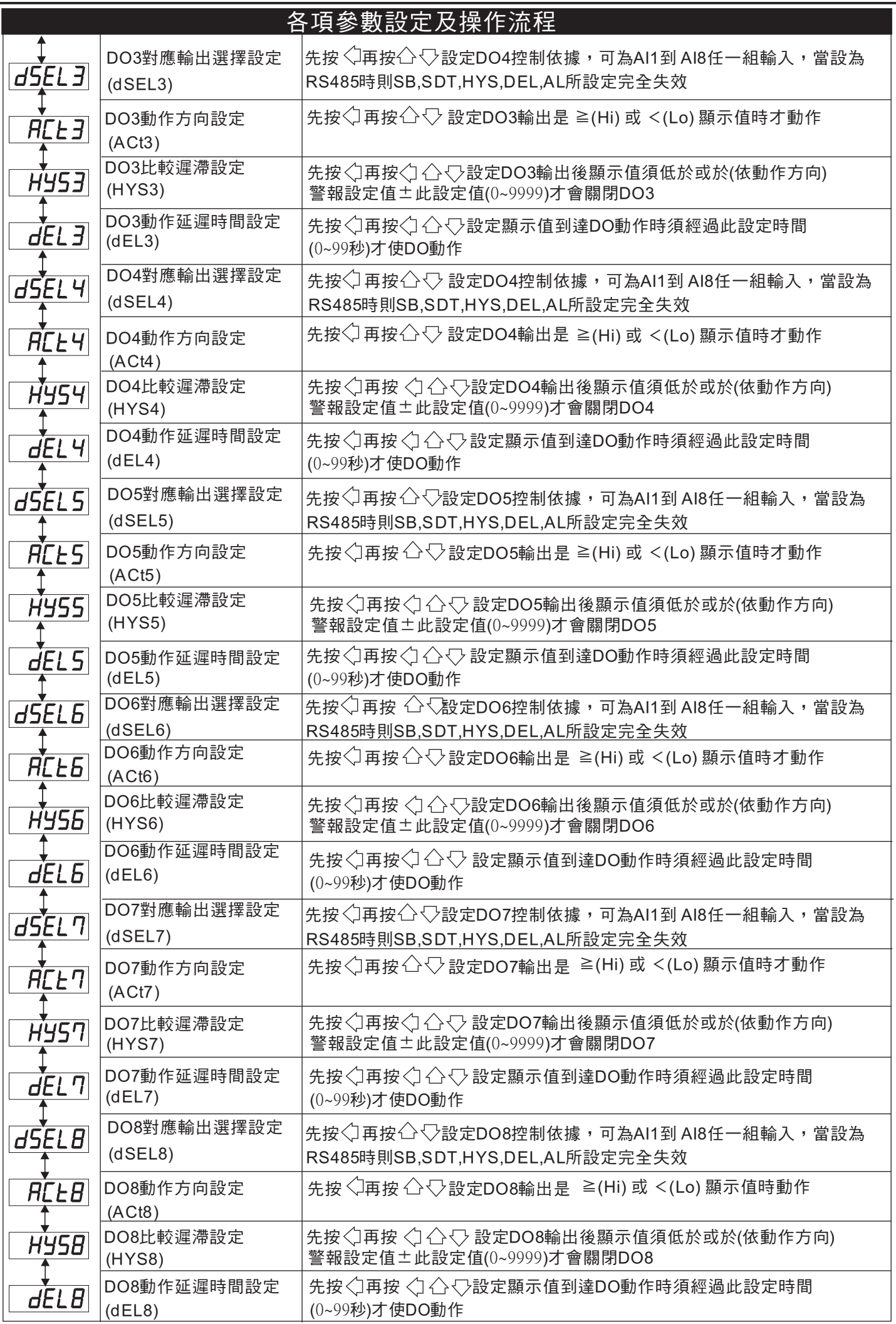

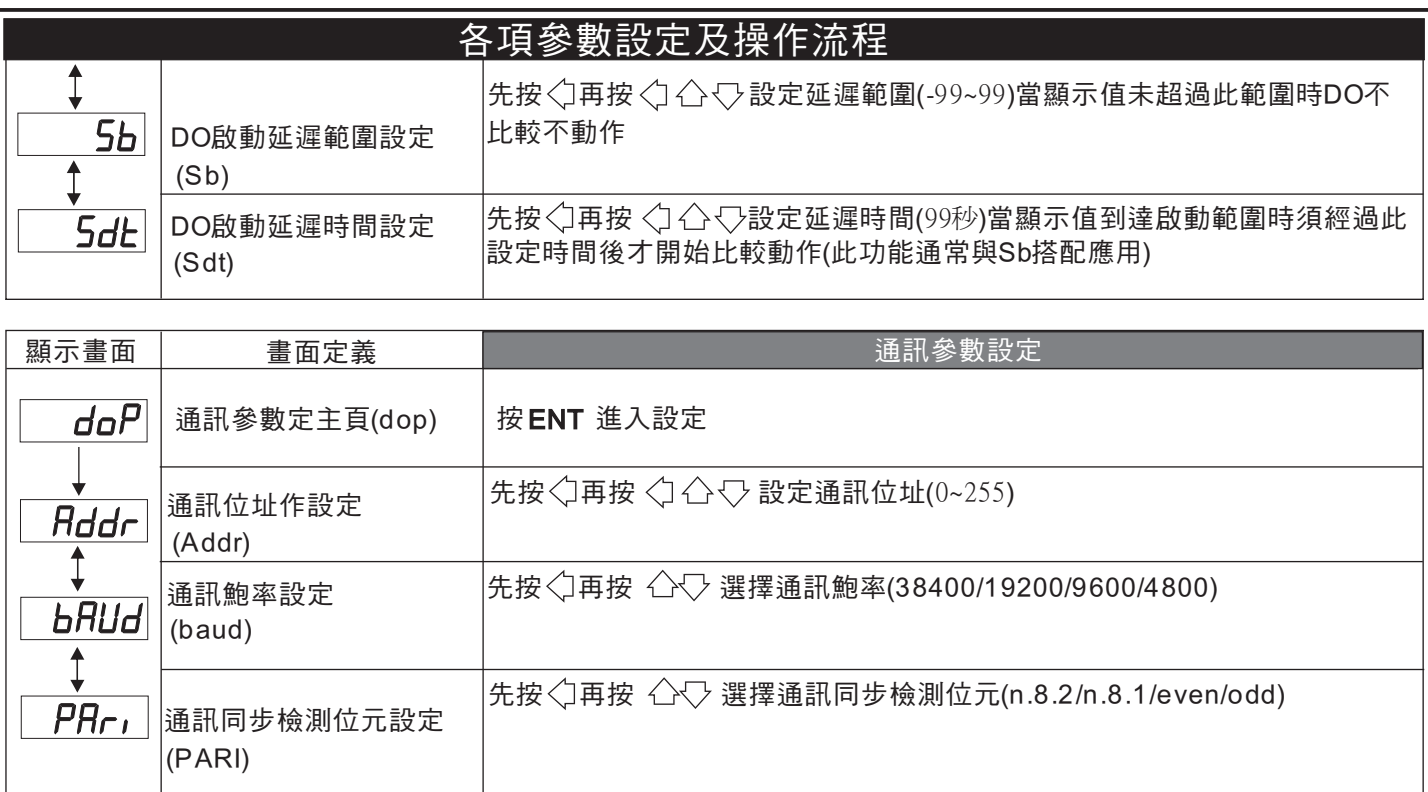

# ADI 數位通訊協定位址表( Modbus RTU Mode Protocol Address Map)

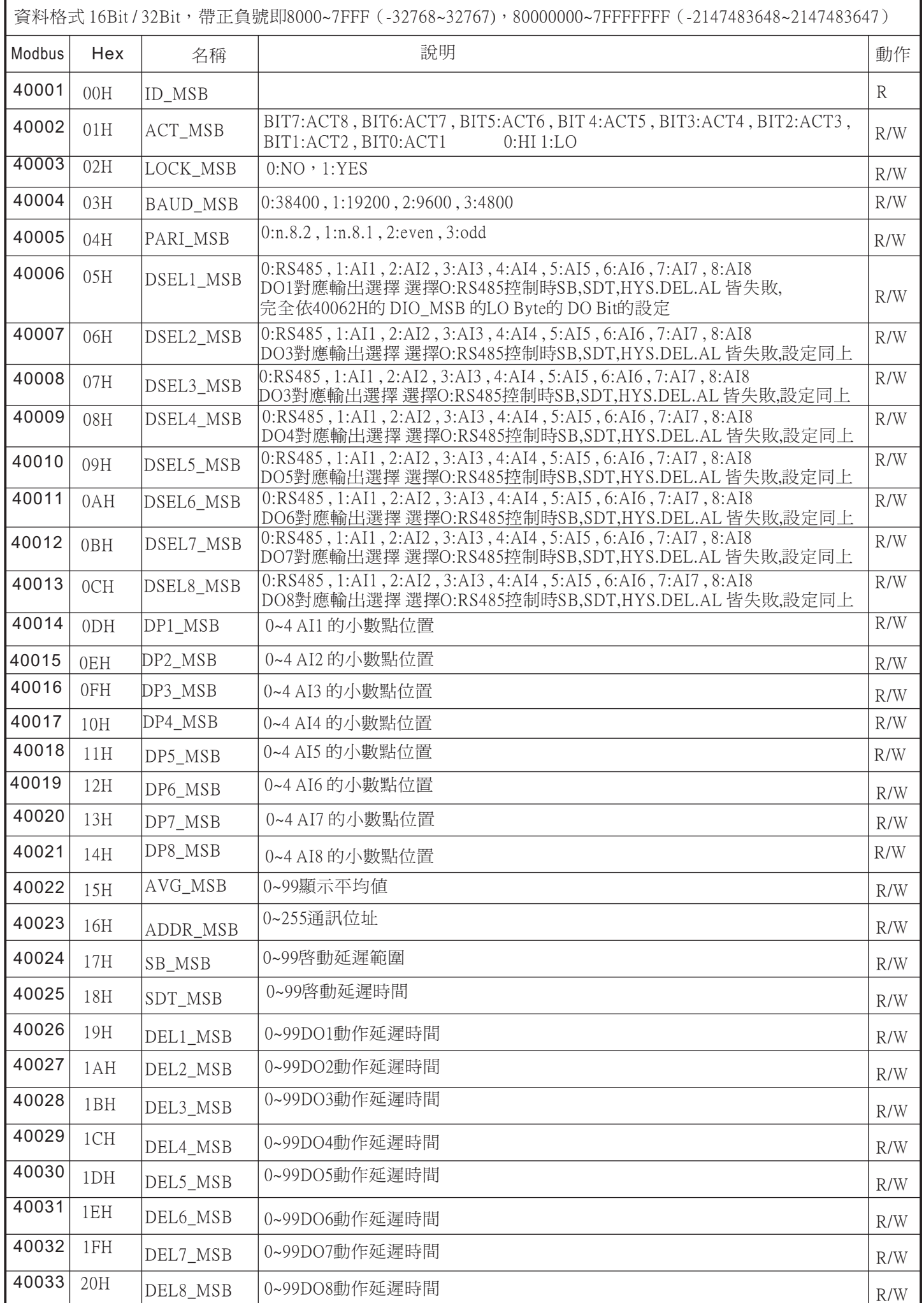

## 數位通訊協定位址表( Modbus RTU Mode Protocol Address Map)

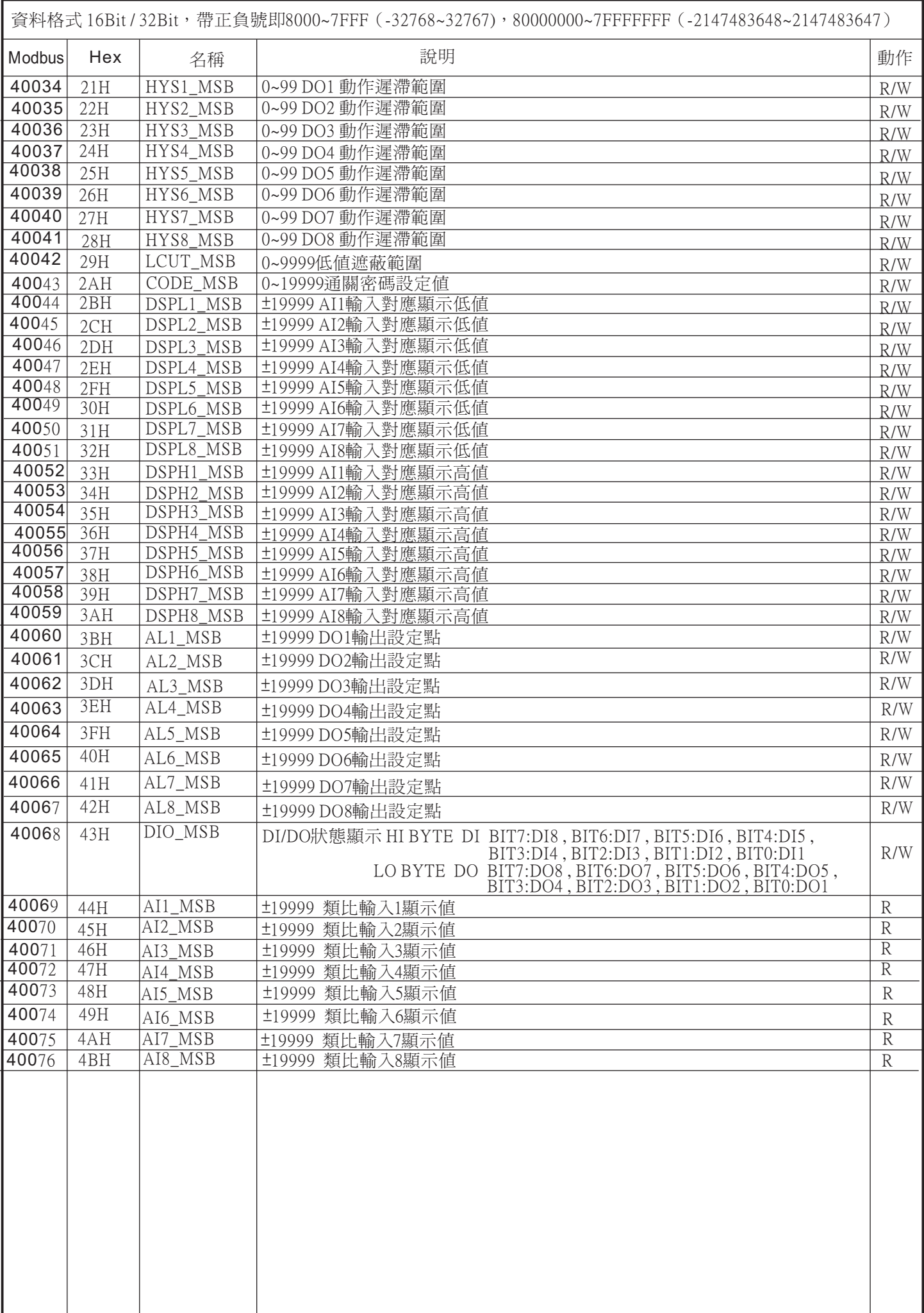